## メモ帳を利用する

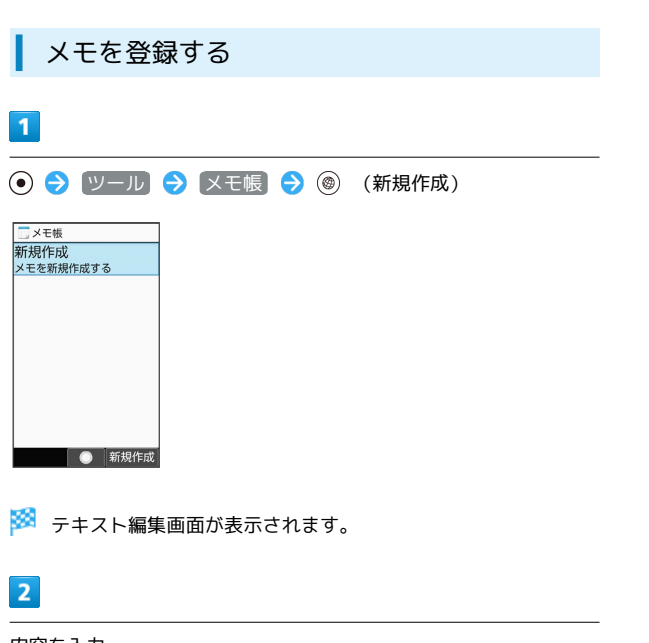

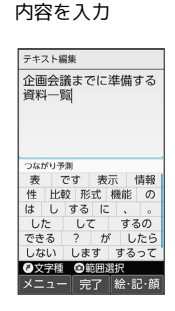

**※3** メモが保存されます。

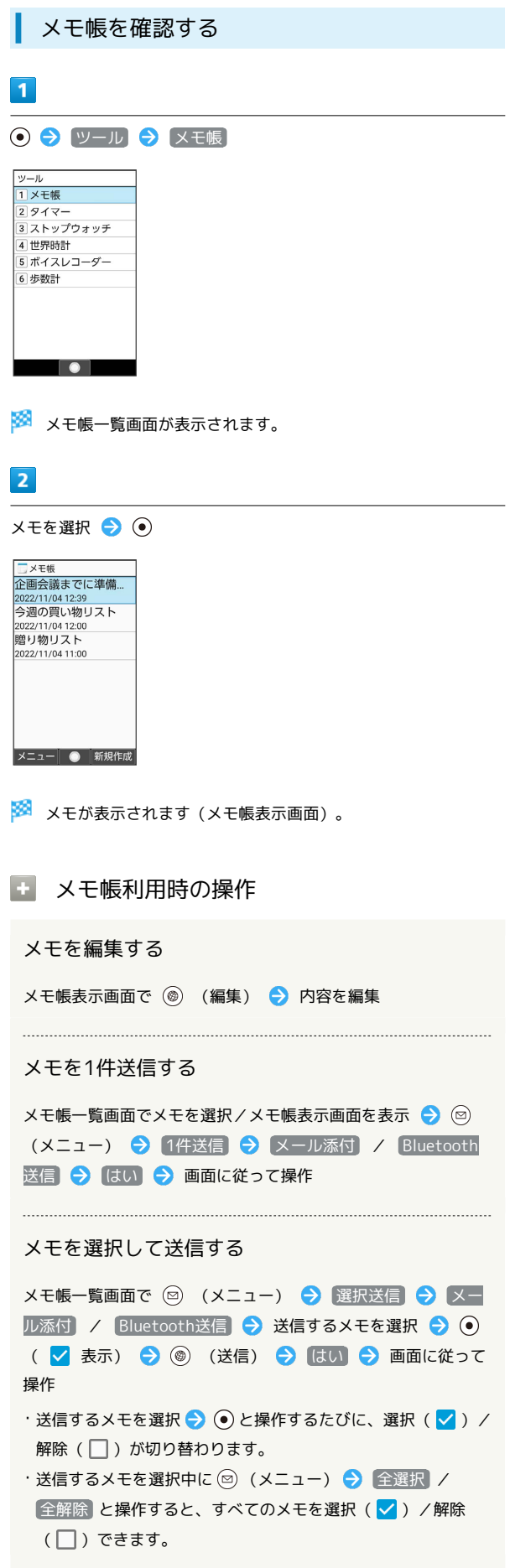

÷

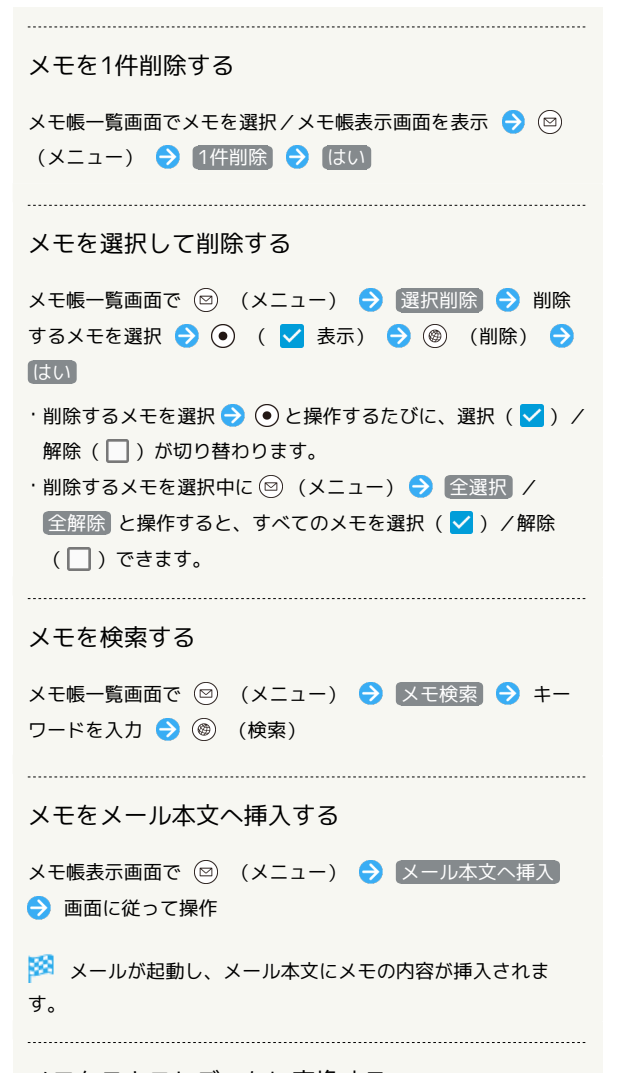

メモをテキストデータに変換する

メモ帳表示画面で 2 (メニュー) → txtに変換 → OK ·変換したテキストファイルは、データフォルダの 書類 から確 認することができます。

> AQUOS ケータイ4 AQUOS ケータイ4